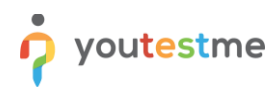

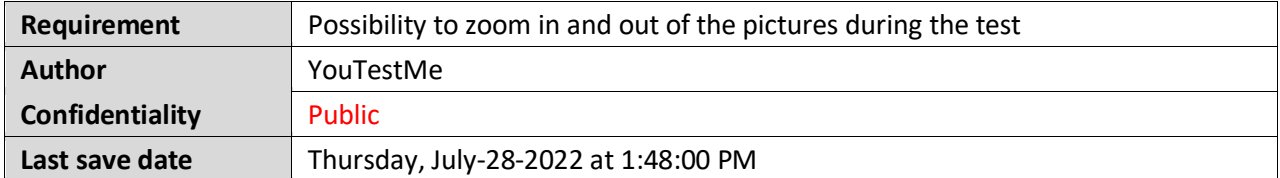

## **Table of Contents**

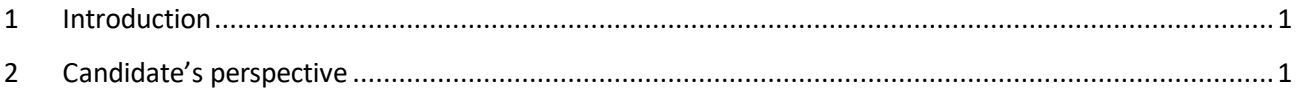

## **1 Introduction**

This article explains how candidates can zoom in or out images during the test-taking process.

## **Important notes:**

- **-** Only pictures in the test question can be zoomed in and out, not the ones in the answers.
- **-** Only pictures in the test-taking can be zoomed in and out, but not pictures in the test wizard.

## **2 Candidate's perspective**

Once the candidates enter the test, they can click on the image in the test question.

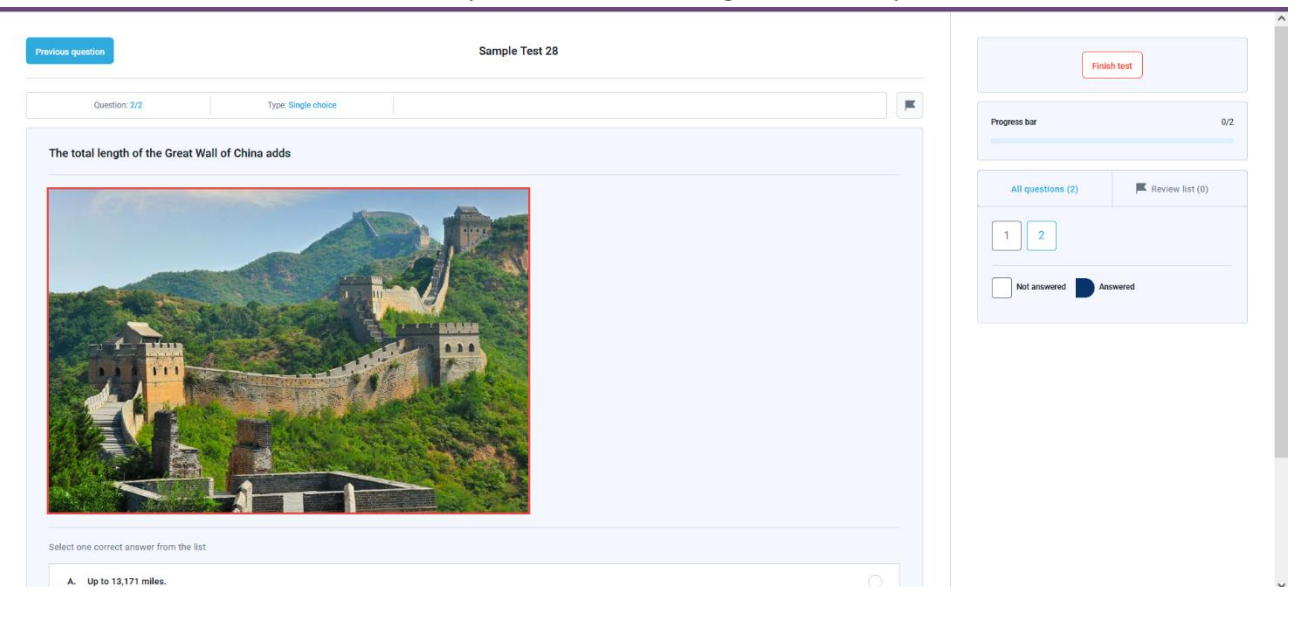

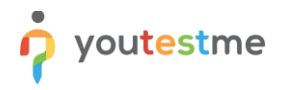

After the image opens, the Candidate can:

- 1. Zoom in the picture to the desired size
- 2. Zoom out the picture to the desired size

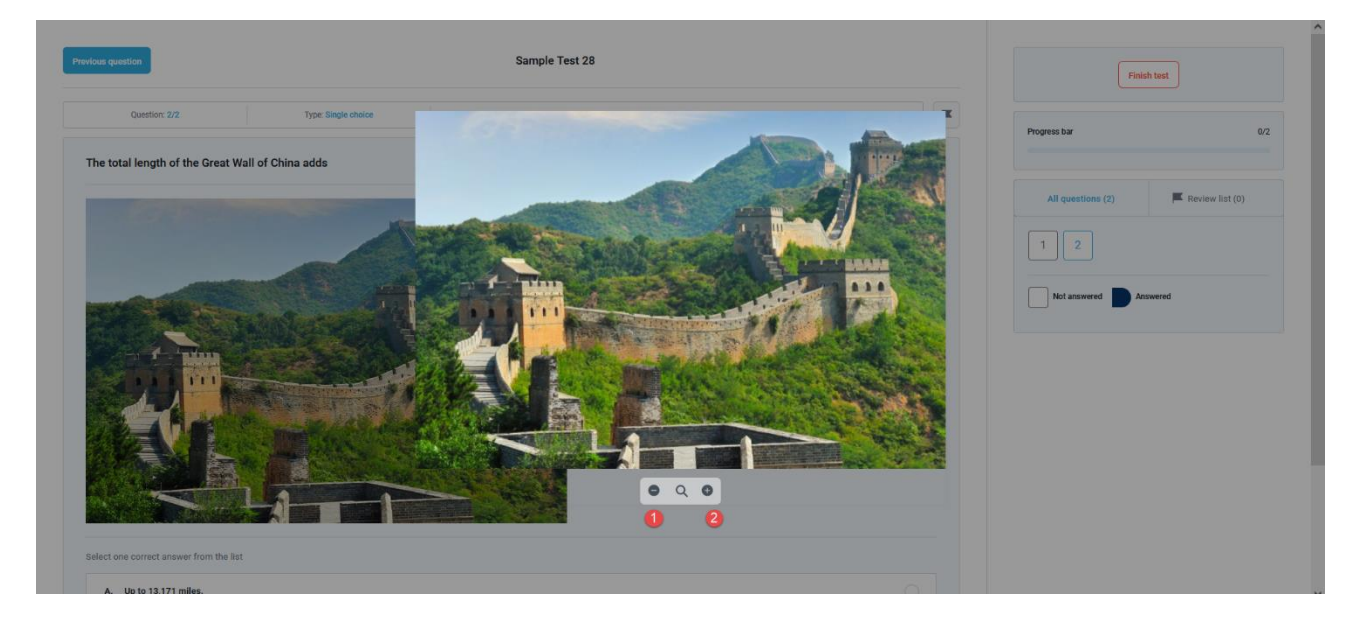

To close the picture preview, candidates should click on any screen part next to the picture.